以前もご利用の方

(カード登録あり)

キャリアメールをご利用の場合は、『medically.com』からのメールを受信できるよう、事前にドメイン許可設定をお願いいたします

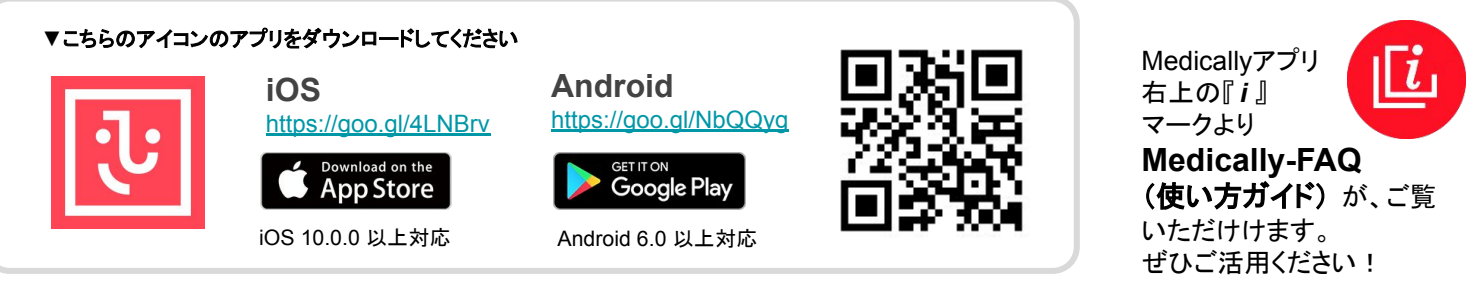

※二次元コードが読み取れない場合䛿、 App Storeまた䛿Google Playストアにて「 **Medically**」と検索してください 。

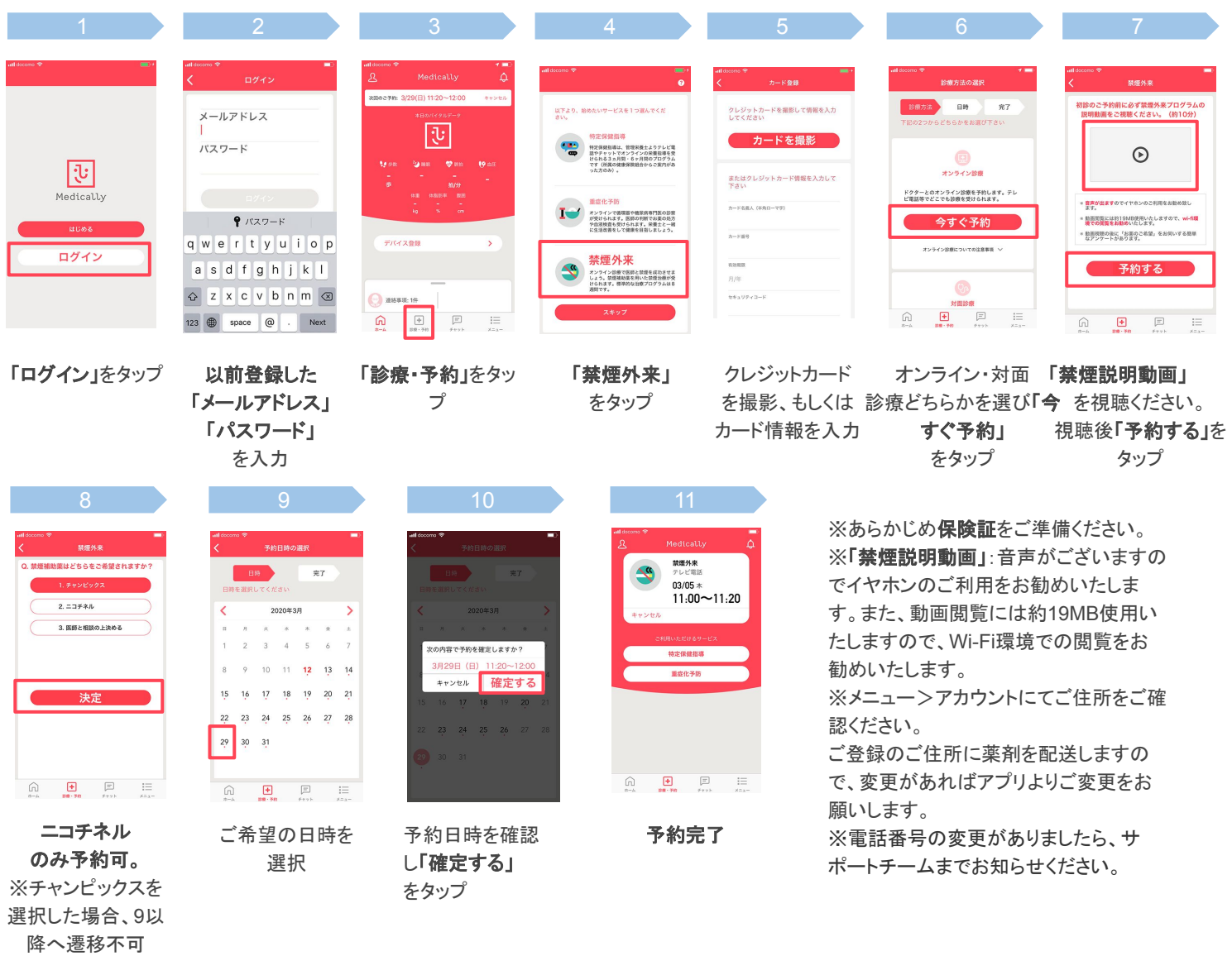

【お願い】メニュー>アカウントにてご住所をご確認ください。

ご登録のご住所に薬剤を配送しますので、住所変更がある場合、初回診療までに新住所をアプリのサポート宛メッセージにてお知らせ ください。

【予約当日】予約時間になりましたら、医師より**Medically** アプリのテレビ電話機能を使用してご連絡いたします。以下をご準備いただ き通信環境䛾良い場所(**WiFi**環境推奨)にてお待ちください。

- Medicallyアプリにログインする
- Medicallyアプリからの「カメラ」「マイク」へのアクセスを許可する ※Androidご利用の方は「他のアプリの上に重ねて表示」を許可する
- 診療前には、Medically以外のアプリを完全に閉じる
- ネットワーク環境の良い場所で待ち、連絡がきたら「応答」する ※お声が通るよう、イヤホンマイクの使用をお勧めしています ※移動中、運転中のテレビ電話通話は危険ですのでおやめください

**Medically**サポートチーム **support@medically.com** サポート専用ダイヤル 03**-**6908**-**2424 平日10:00〜18:00受付 ご不明な点がございましたらお気軽にご連絡ください